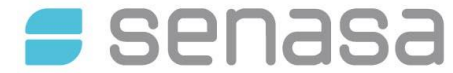

**DP DIL RL N° 002** "Guía para la Inscripción de Laboratorios en plataforma TAD", versión 4

Entrada en vigencia: Julio de 2024

**La presente guía tiene como propósito detallar el procedimiento de inscripción de los Laboratorios a través de la plataforma Trámite a Distancia (TAD).**

**1. Ingresar a la Plataforma TAD (Trámite: Inscripción a la Red Nacional de Laboratorios (RedLab) SENASA)**

Ingresar al siguiente link:

https://tramitesadistancia.gob.ar/tramitesadistancia/detalle-tipo?id=1954

Se puede ingresar por AFIP o Mi Argentina

### *IMPORTANTE:*

Los expedientes electrónicos en TAD deben ser generados únicamente con el CUIT de la Razón Social titular del laboratorio.

Para actuar en representación de una "Persona jurídica" deberá realizar el apoderamiento en TAD siguiendo los pasos correspondientes.

https://www.argentina.gob.ar/jefatura/innovacion-publica/innovacion-administrativa/tramitesdistancia-tad/apoderamiento-en-tad

## **2. Completar los datos del trámite:**

i. Datos Generales del Laboratorio: Seleccionar área/s y rubro/s a los cuales se desea inscribir (se solicita previa lectura de los requisitos para los rubros analíticos de las áreas disponibles en la página web del Senasa):

https://www.argentina.gob.ar/senasa/laboratorios/rednacional-de-laboratorios/

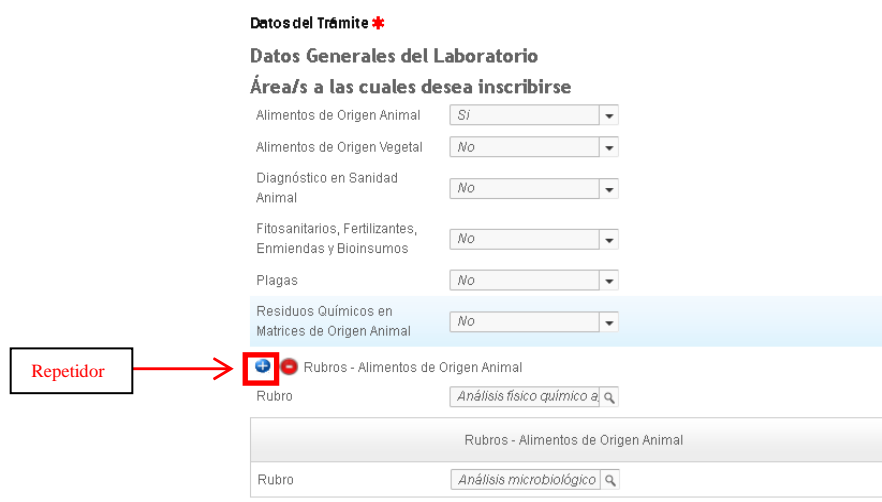

IF-2024-70660751-APN-DGLYCT#SENASA

Cualquier descarga o impresión de este documento es una copia no controlada

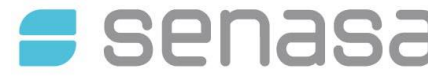

SERVICIO NACIONAL DE SANIDAD Y CALIDAD AGROALIMENTARIA DIRECCIÓN GENERAL DE LABORATORIOS Y CONTROL TÉCNICO

**DP DIL RL N° 002** "Guía para la Inscripción de Laboratorios en plataforma TAD", versión 4

Entrada en vigencia: Julio de 2024

ii. Completar los datos del Laboratorio

*El correo electrónico declarado será el utilizado por la Red Nacional de Laboratorios para las futuras notificaciones.*

- iii. Completar los datos del Domicilio Real
- iv. Completar los datos del Director Técnico
- **3. A continuación, anexar la siguiente documentación en formato PDF. Se permite un único archivo por cada punto.**
	- **a. Plano de laboratorio detallando las salas, divisiones, medidas del mismo y flujo de tránsito.**

*De fácil lectura y que respete la proporción y distribución de las salas del laboratorio (No se permiten planos a mano alzada y no es necesario que sea realizado por un arquitecto, puede ser un croquis con detalle de las medidas).*

- **b. Habilitación nacional, provincial y municipal vigente, certificada por la autoridad competente**.
- **c. Título universitario del Director Técnico** (Frente y Dorso)
- **d. Currículum Vitae del Director Técnico** (detallar el CUIT/CUIL)
- **e. Organigrama funcional del laboratorio**
- **f. Manual de Calidad** o nota indicando que su laboratorio no posee dicho documento
- **g. Listado de Procedimientos**
- **h. Certificado de Buenas Prácticas de Laboratorio según normas OCDE.** De no poseer anexar una nota especificando que el Rubro a inscribir no lo utiliza.
- **i. Certificado de acreditación bajo Norma 17025 emitido por organismo perteneciente al ILAC o Certificado de Buenas Prácticas de Laboratorio (BPL).** En caso de no poseer anexar una nota especificando que el Rubro a inscribir no lo utiliza.
- **j. Constancia de contrato con empresa recolectora de residuos Patológicos / tóxicos.**  Según lo requerido por los requisitos del rubro, coloque el contrato o indique la metodología utilizada para procesar los residuos.
- **4.** Confirmar trámite.

*Una vez finalizado, dentro de la plataforma TAD> "Mis trámites iniciados" podrá observar el Número de Expediente de Inscripción generado. El mismo siempre podrá ser consultado y figurará en estado "En trámite".* 

**5. El expediente será evaluado por la Coordinación de la R<del>ed Na</del>cional de Laboratorios y emitirá**r ASA

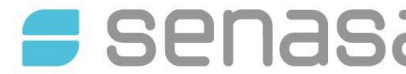

SERVICIO NACIONAL DE SANIDAD Y CALIDAD AGROALIMENTARIA DIRECCIÓN GENERAL DE LABORATORIOS Y CONTROL TÉCNICO

**DP DIL RL N° 002** "Guía para la Inscripción de Laboratorios en plataforma TAD", versión 4

Entrada en vigencia: Julio de 2024

un informe que indique los pasos a seguir.

**Al cumplir con el trámite de inscripción a la Red Nacional de Laboratorios, el laboratorio asume la responsabilidad de haber comprendido la normativa vigente y de cumplir con los requisitos establecidos. Así mismo se compromete a notificar cualquier cambio o novedad que surgiera en el laboratorio respecto a los documentos presentados mediante los formularios correspondientes disponibles en la web.** 

https://www.argentina.gob.ar/senasa/laboratorios/rednacional-de-laboratorios

Para cualquier consulta dirigirse a:

*Red Nacional de Laboratorios SENASA Talcahuano N°1660, B1640CZT, Martínez, PROVINCIA DE BUENO S AIRES Teléfono: (+54 - 11) 4874-6815 / 6816 / 6817 / 6818 / 6836 Correo electrónico: redlab@senasa.gob.ar Horario de atención: de Lunes a Viernes de 8 a 15hs.*

IF-2024-70660751-APN-DGLYCT#SENASA

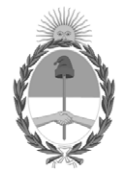

# República Argentina - Poder Ejecutivo Nacional AÑO DE LA DEFENSA DE LA VIDA, LA LIBERTAD Y LA PROPIEDAD

# **Hoja Adicional de Firmas Informe de Calidad**

Número: IF-2024-70660751-APN-DGLYCT#SENASA

# IF-2024-70660751-APN-DGLYCT#SENASA CIUDAD DE BUENOS AIRES<br>CIUDAD DE BUENOS AIRES<br>Viernes 5 de Julio de 2024

**Referencia:** DP DIL RL 002 Guía para el registro de Laboratorios en Plataforma TAD v4

El documento fue importado por el sistema GEDO con un total de 3 pagina/s.

Digitally signed by GESTION DOCUMENTAL ELECTRONICA - GDE Date: 2024.07.05 08:44:14 -03:00

Cecilia Trimarchi Técnico Profesional Dirección General de Laboratorios y Control Técnico Servicio Nacional de Sanidad y Calidad Agroalimentaria Digitally signed by GESTION DOCUMENTAL ELECTRONICA - GDE Date: 2024.07.05 10:56:31 -03:00

Sebastián Guini A cargo de la Coordinación Dirección General de Laboratorios y Control Técnico Servicio Nacional de Sanidad y Calidad Agroalimentaria